### Meaning of the symbols / Bedeutung der Symbole / Signification des symboles

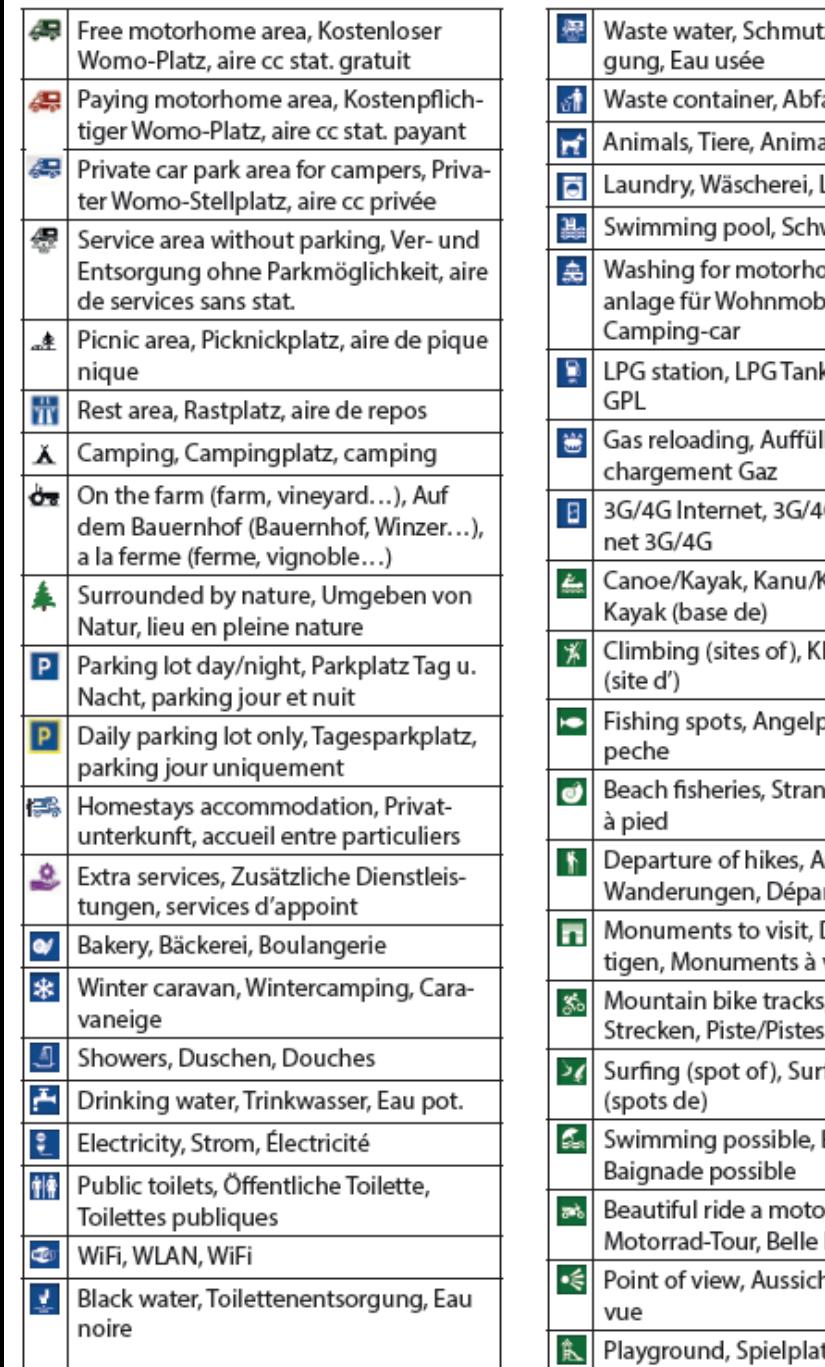

### zwasser Entsoralleimer, Poubelle aux \_averie wimmbad, Piscine omes, Waschile, Lavage pour kstelle, Station llen von Gas, Re-G Internet, Inter-Kajak, Canoe/ lettern, Escalade olätze, Coins de dangeln, Peche lusgangspunkt für rt de randonnées Denkmäler besichvisiter . Mountainbike de VTT rfen (Spots), Surf Baden möglich, orcycle, Schöne balade à moto htspunkt, Point de tz, Aire de jeux

## //////LPINE.

### **PREMIUM POI DATABASE MHS-P4N**

2021/Q1

# **The Life Property**<br>park4night

### **BEDIENUNGSANLEITUNG** MODE D'EMPLOI **OWNER'S MANUAL**

EN

#### **Installation der Software / Installation de logiciels / Software installation**

- DE: Bitte überprüfen Sie zuerst die Softwarestände auf Ihrem Gerät. Für die Installation des MHS-P4N (2021/Q1) benötigen Sie die Audio-Firmware-Version 1.4001.1.4001.4.4001 oder höher und die Navi-Firmware-Version 9.35.2.259310, Jun 22 2021 oder höher. Alle aktuellen Versionen finden Sie auf der Alpine Webseite unter Support / Software- und Kartenupdate / Navigationssysteme, unter der Modellbezeichnung Ihres Gerätes. Bitte beachten Sie, dass der neue MHS-P4N (2021/Q1) erst nach dem **erfolgreichen Update installiert werden kann.**
- FR: Veuillez d'abord vérifier l'état du logiciel sur votre appareil. Pour installer le MHS-P4N (2021/Q1), vous avez besoin de la version du firmware audio 1.4001.1.4001.4001 ou plus et de la nouvelle version du firmware de navigation 9.35.2.259310, jun 22 2021. Les deux nouvelles versions sont disponibles sur le site Alpine sous support / mise à jour de logiciels et de cartes / systèmes de navigation, sous le nom du modèle de votre appareil. Veuillez noter que le nouveau MHS-P4N (2021 / Q1) ne peut être installé **qu'après une mise à jour réussie.**
- EN: Please check the software status on your device first. To install the MHS-P4N (2021/Q1) you need the audio firmware version 1.4001.1.4001.4.4001 or higher and the new Navi firmware version 9.35.2.259310, Jun 22 2021. Both new versions can be found on the Alpine website under Support / Software and Map Update / Navigation Systems, under the model name of your device. Please note that the new MHS-P4N (2021 / Q1) can only be installed after the successful update.

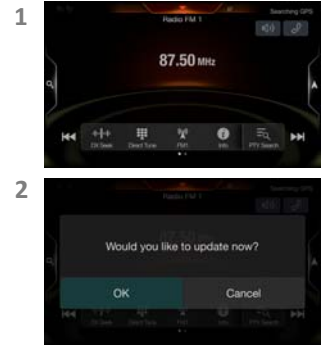

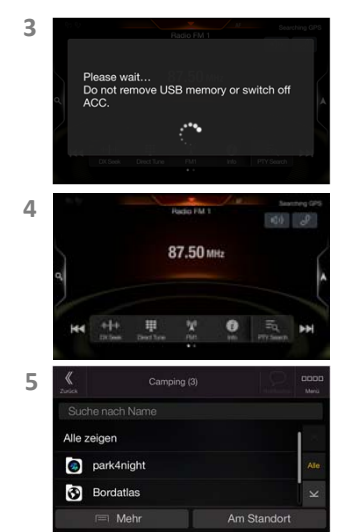

- *DE:* Als ersten Schritt, stecken Sie den USB‐Stick in Ihr Gerät, dabei spielt die ausgewählte Quelle keine Rolle.
- *FR:* Dans un premier temps, insérez la clé USB dans votre appareil, la source sélectionnée <sup>n</sup>'est pas pertinente.
- *EN:* As <sup>a</sup> first step, insert the USB stick into your device, the selected source is irrelevant.
- *DE:* Drücken Sie die "OK" Taste und das Gerät installiert nun die park4night Daten auf Ihr Gerät. Aufgrund der hohen Datenmenge kann dieser Vorgang bis zu 25 Minuten dauern. Warten Sie bis der Vorgang beendet ist und entfernen Sie nicht den USB‐Speicher. Schalten Sie die Zündung dabei nicht aus!
- *FR:* Appuyez sur le bouton "OK" et l'appareil va maintenant installer les données park4night sur votre appareil. En raison de la grande quantité de données, ce processus peut prendre jusqu'à 25 minutes. Veuillez patienter et ne retirez pas la mémoire USB et ne coupez pas le contact.
- *EN:* Press the "OK" button and the device will now install the park4night data on your device. Due to the large amount of data, this process can take up to 25 minutes. Please wait and do not remove the USB memory and do not switch off the ignition.
- *DE:* Sobald Ihr Gerät die vorherige Quelle wieder anzeigt, ist der Vorgang beendet.
- *FR:* Le processus est terminé, dès que votre appareil affiche à nouveau la source précédente.
- *EN:* The process is completed, as soon as your device shows the previous source again.
- *DE:* Die installierten park4night POIs finden Sie in der Navigation unter POIs ‐ Camping.
- *FR:* Vous pouvez trouver les POI park4night installés dans la navigation sous Lieux ‐ Camping.
- *EN:* You can find the installed park4night places in the navigation under Places ‐ Camping.

### **Zugriff auf park4night / Accès à park4night / Access to park4night**

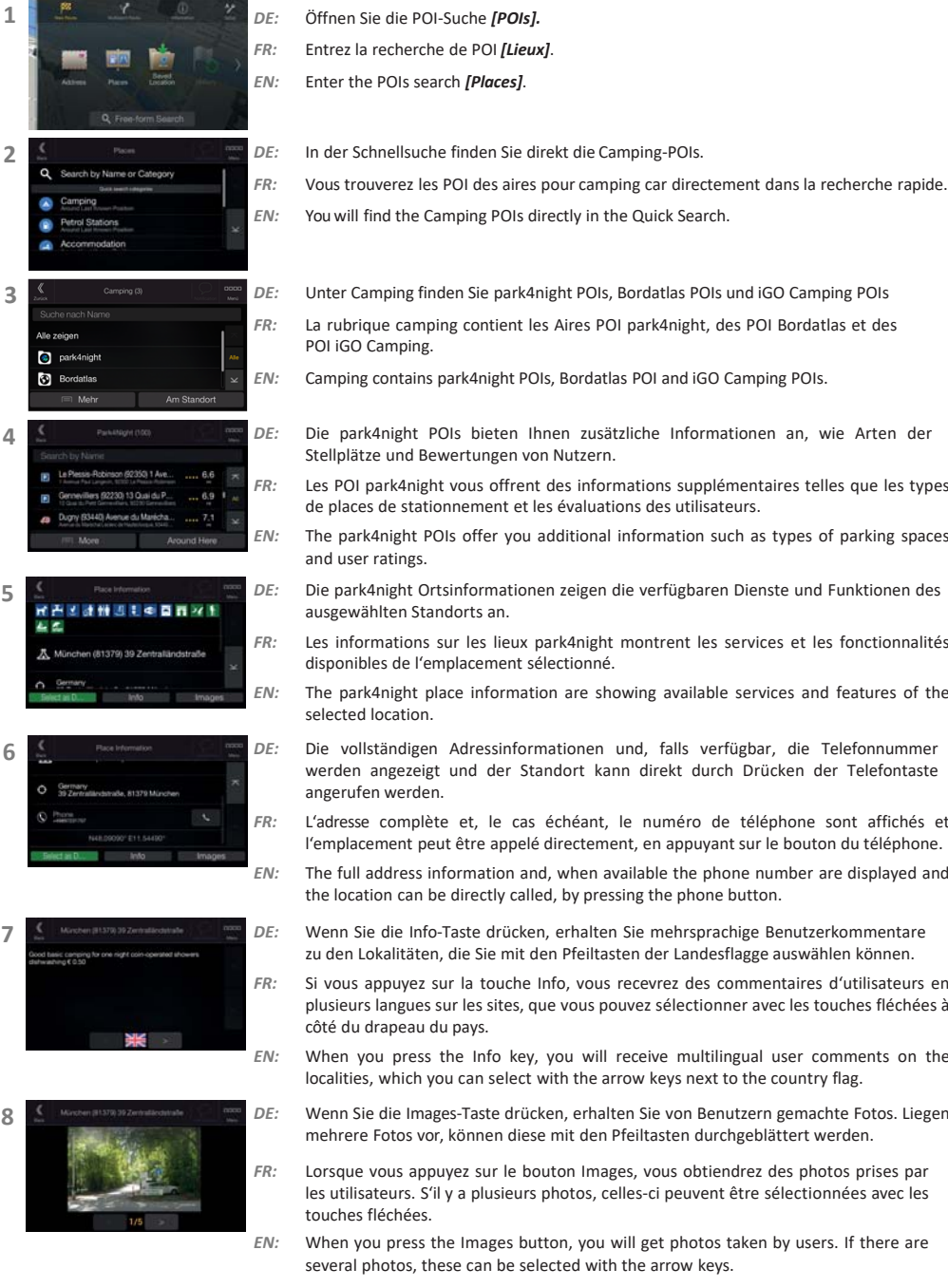

- Unter Camping finden Sie park4night POIs, Bordatlas POIs und iGO Camping POIs
- La rubrique camping contient les Aires POI park4night, des POI Bordatlas et des
- Camping contains park4night POIs, Bordatlas POI and iGO Camping POIs.
- *DE:* Die park4night POIs bieten Ihnen zusätzliche Informationen an, wie Arten der Stellplätze und Bewertungen von Nutzern.
	- Les POI park4night vous offrent des informations supplémentaires telles que les types de places de stationnement et les évaluations des utilisateurs.
	- The park4night POIs offer you additional information such as types of parking spaces
	- Die park4night Ortsinformationen zeigen die verfügbaren Dienste und Funktionen des ausgewählten Standorts an.
- Les informations sur les lieux park4night montrent les services et les fonctionnalités disponibles de l'emplacement sélectionné.
- The park4night place information are showing available services and features of the
- Die vollständigen Adressinformationen und, falls verfügbar, die Telefonnummer werden angezeigt und der Standort kann direkt durch Drücken der Telefontaste
- L'adresse complète et, le cas échéant, le numéro de téléphone sont affichés et l'emplacement peut être appelé directement, en appuyant sur le bouton du téléphone.
- The full address information and, when available the phone number are displayed and the location can be directly called, by pressing the phone button.
- *DE:* Wenn Sie die Info‐Taste drücken, erhalten Sie mehrsprachige Benutzerkommentare zu den Lokalitäten, die Sie mit den Pfeiltasten der Landesflagge auswählen können.
- Si vous appuyez sur la touche Info, vous recevrez des commentaires d'utilisateurs en plusieurs langues sur les sites, que vous pouvez sélectionner avec les touches fléchées à côté du drapeau du pays.
- When you press the Info key, you will receive multilingual user comments on the localities, which you can select with the arrow keys next to the country flag.
- *DE:* Wenn Sie die Images‐Taste drücken, erhalten Sie von Benutzern gemachte Fotos. Liegen mehrere Fotos vor, können diese mit den Pfeiltasten durchgeblättert werden.
	- Lorsque vous appuyez sur le bouton Images, vous obtiendrez des photos prises par les utilisateurs. S'il y <sup>a</sup> plusieurs photos, celles‐ci peuvent être sélectionnées avec les
- When you press the Images button, you will get photos taken by users. If there are several photos, these can be selected with the arrow keys.